## Taller de Iniciación a la Informática **Para niños entre 8 y 10 años**

**Docente Responsable: Lic. Ana Carolina Pauletto**

**Coordinador General: Mgter. María Isabel Korzeniewski**

**Julio de 2023**

**CLASE VI – WORD Segunda parte** 

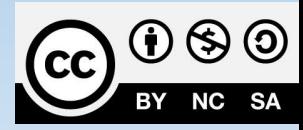

# Hoy veremos "Word"

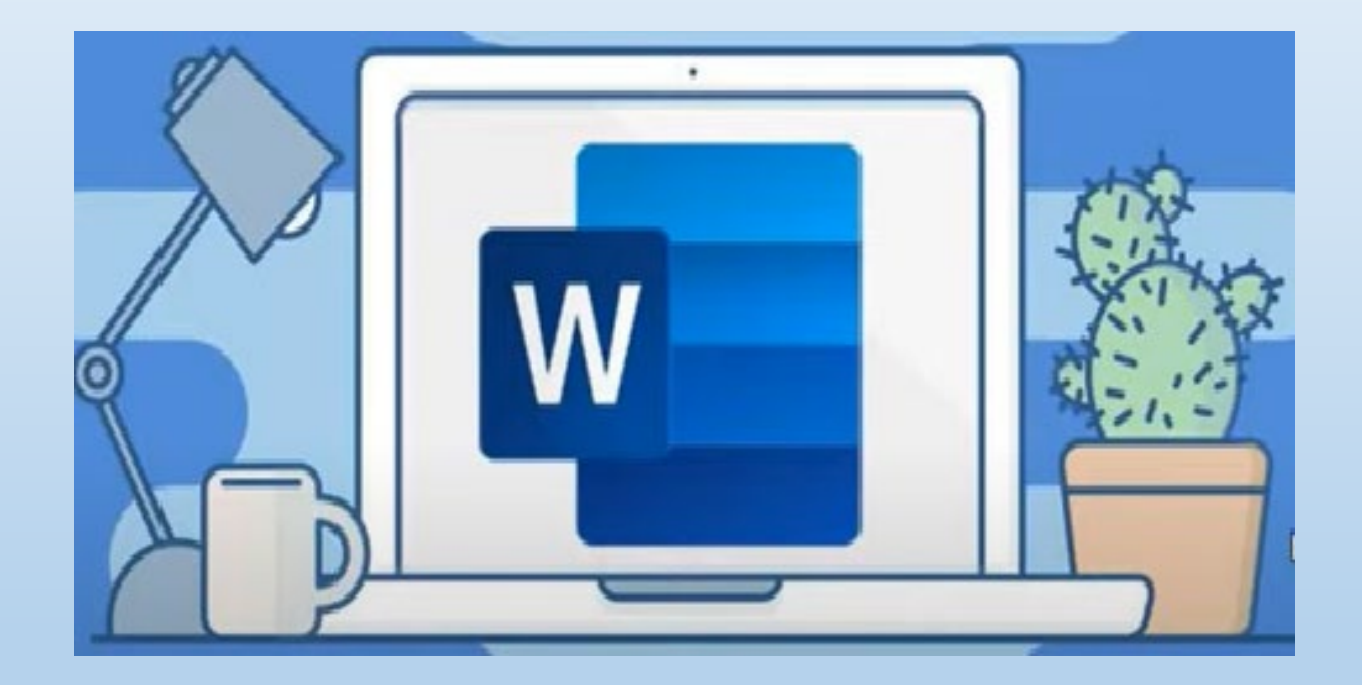

Segunda parte

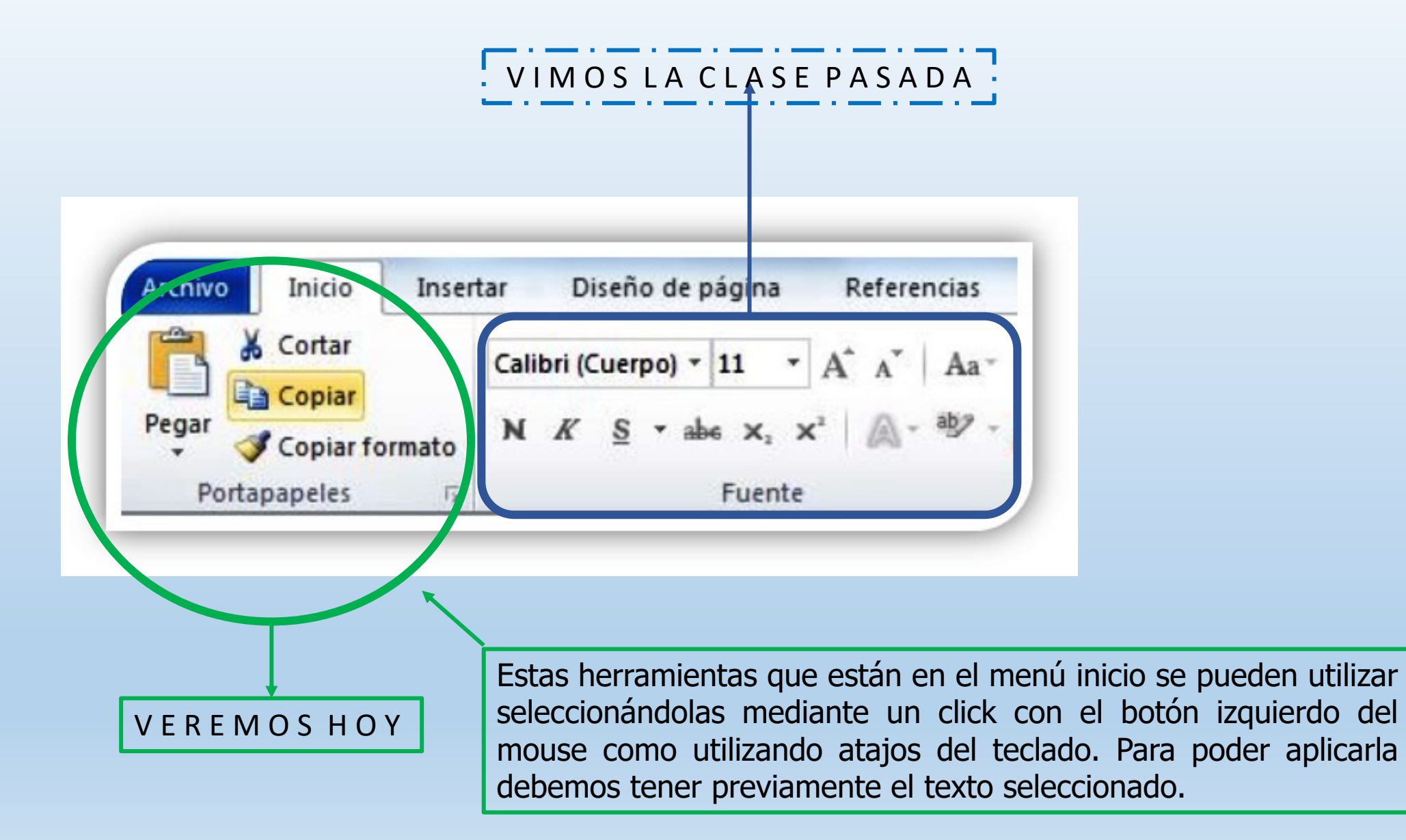

## Atajos del teclado o combinación de teclas

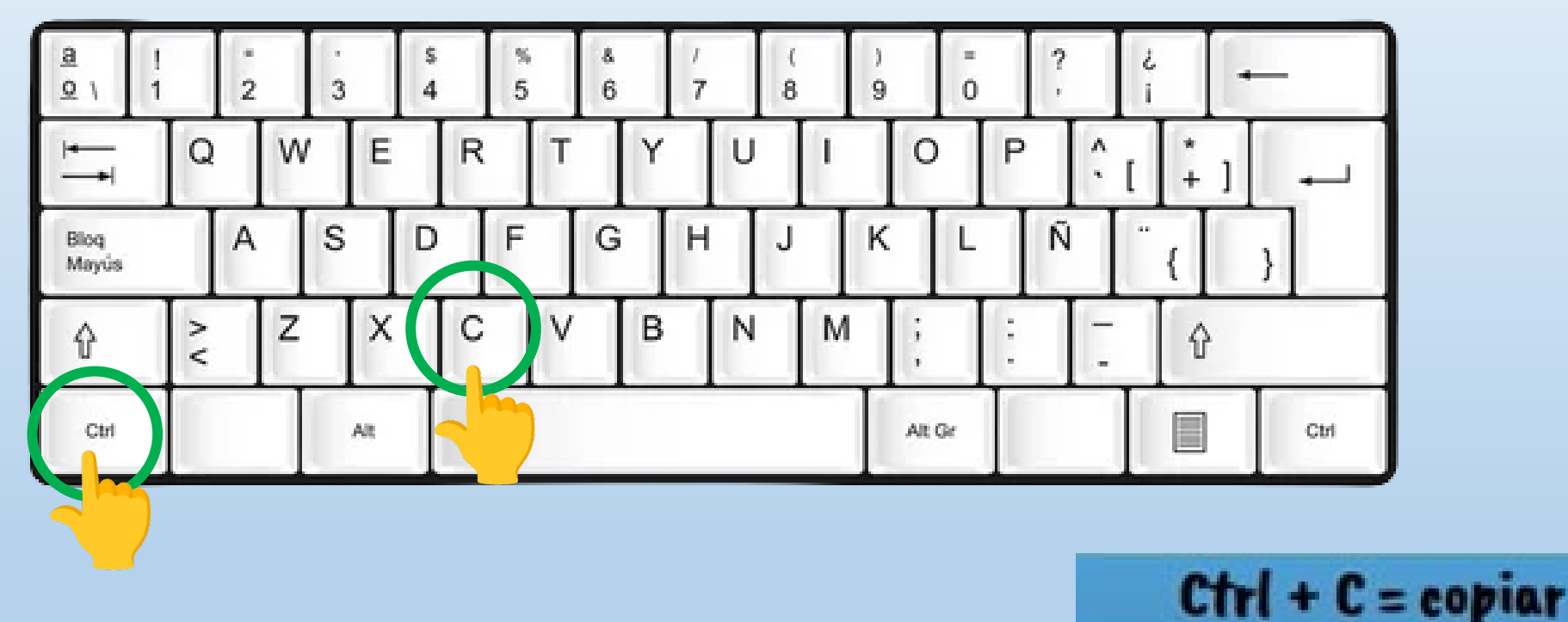

Usa tus dos manos para ubicar las teclas en el teclado de manera fácil y rápida

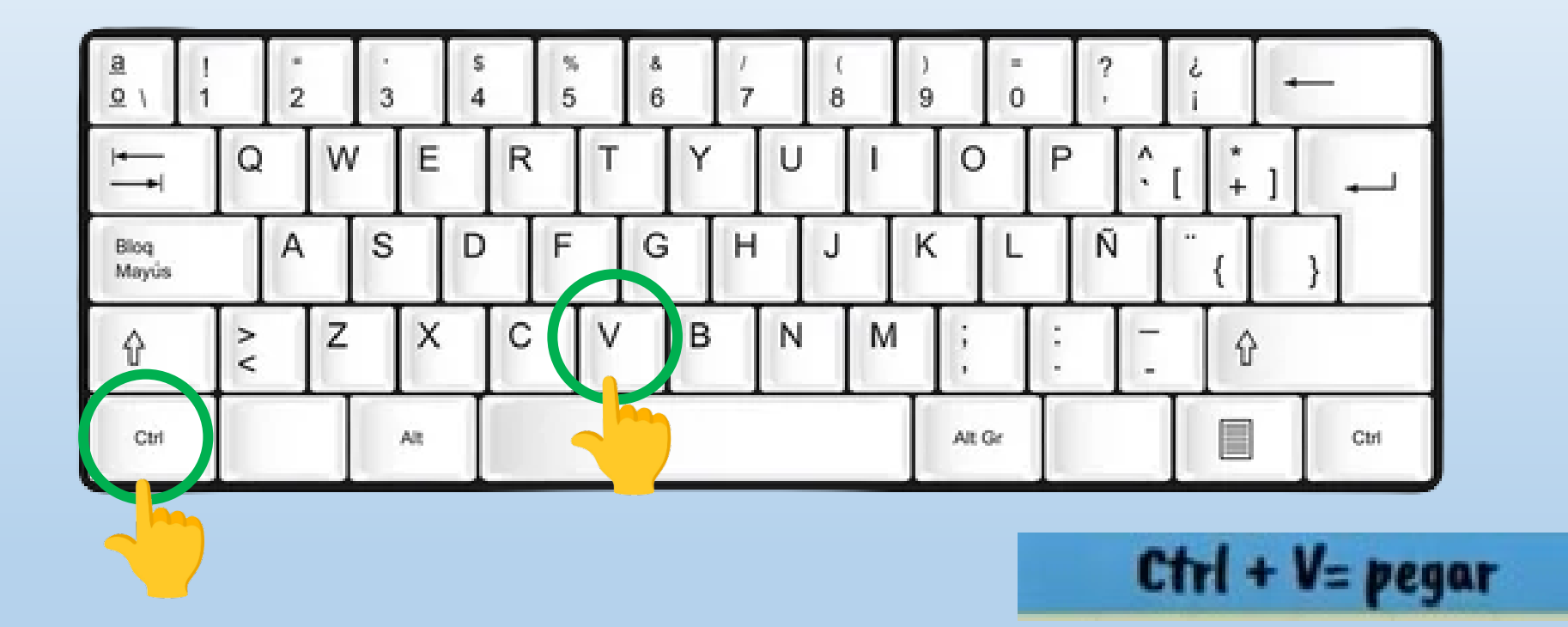

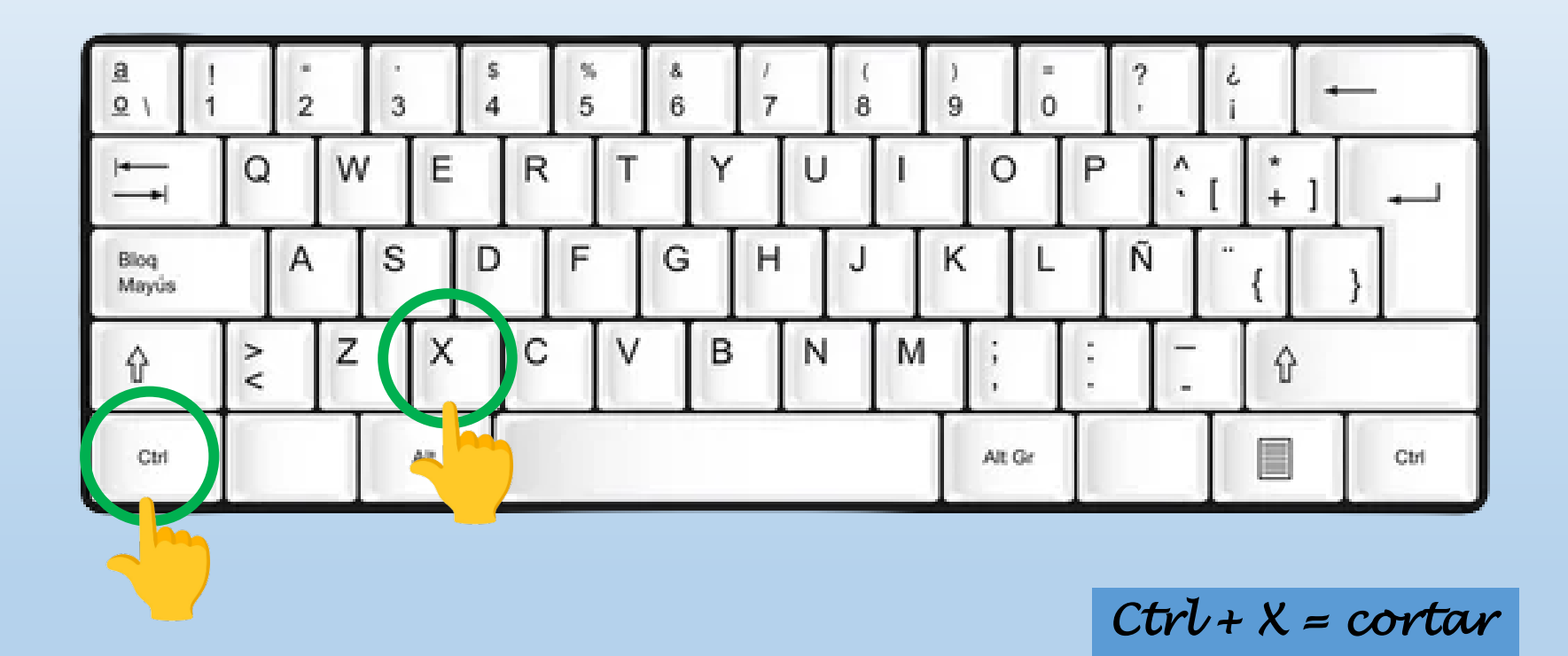

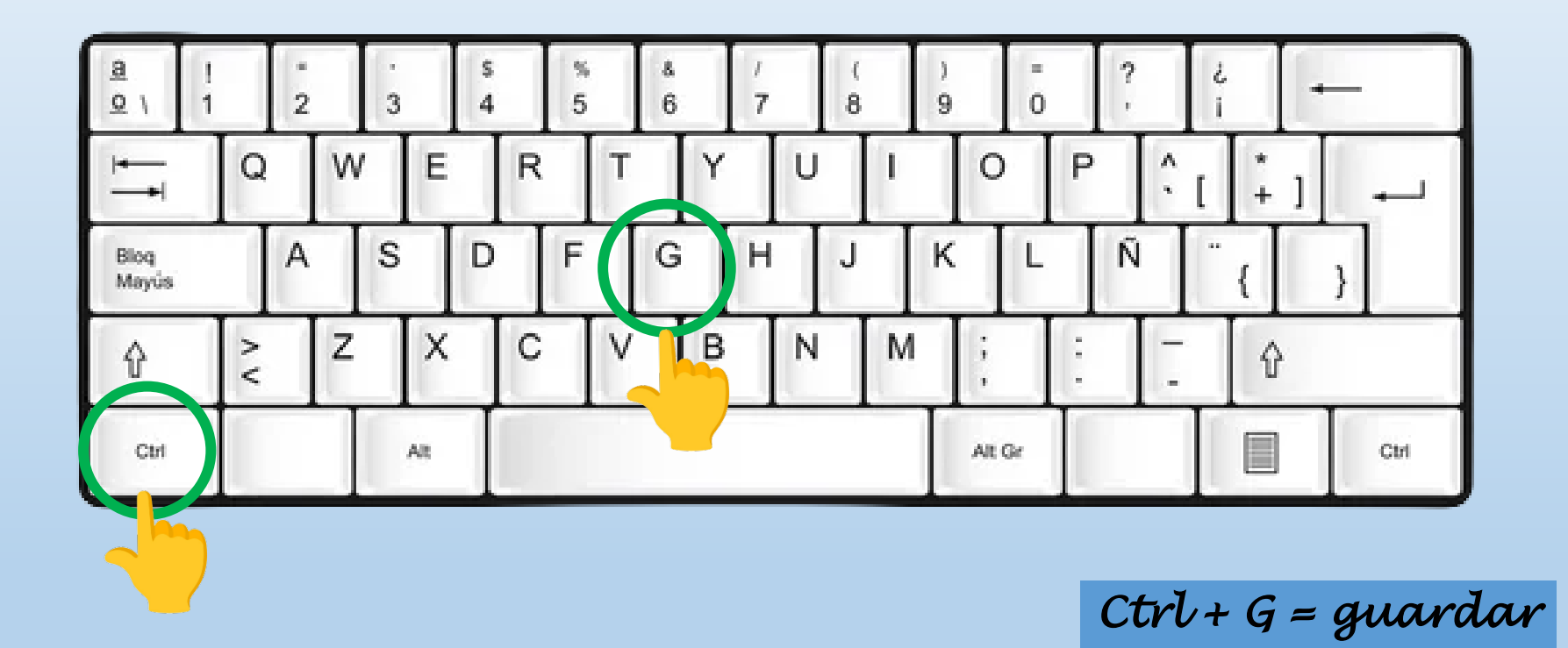

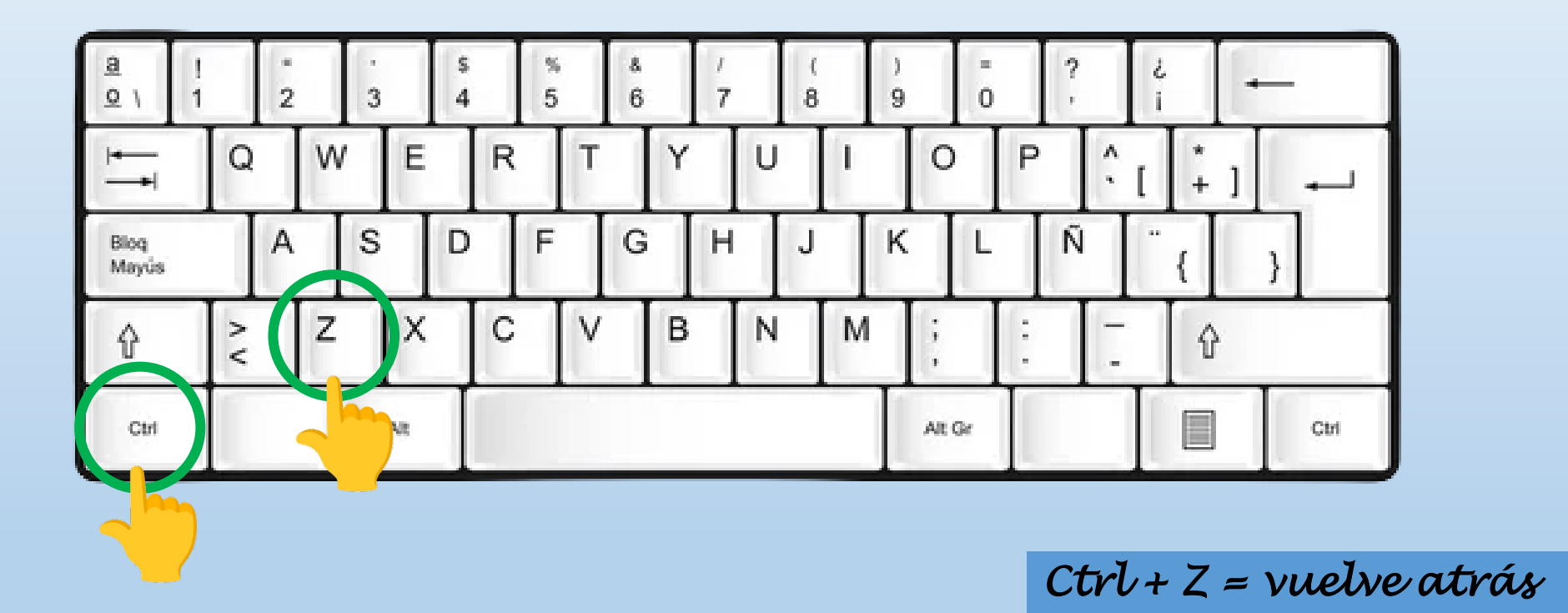

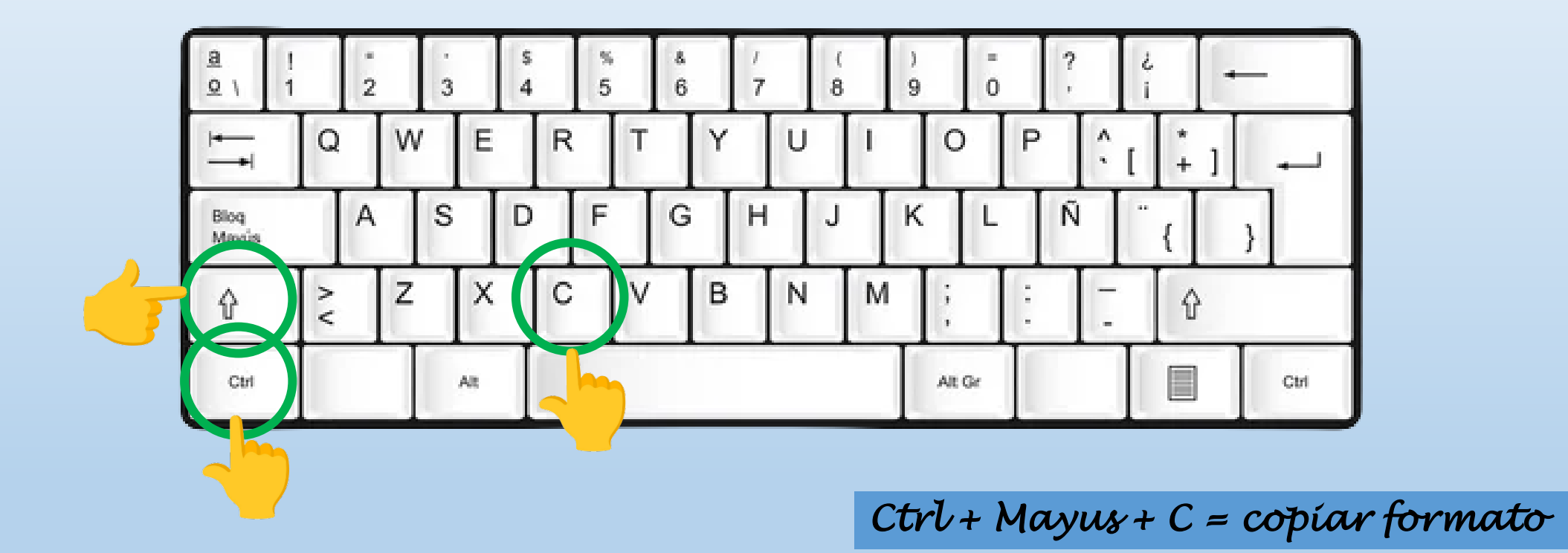

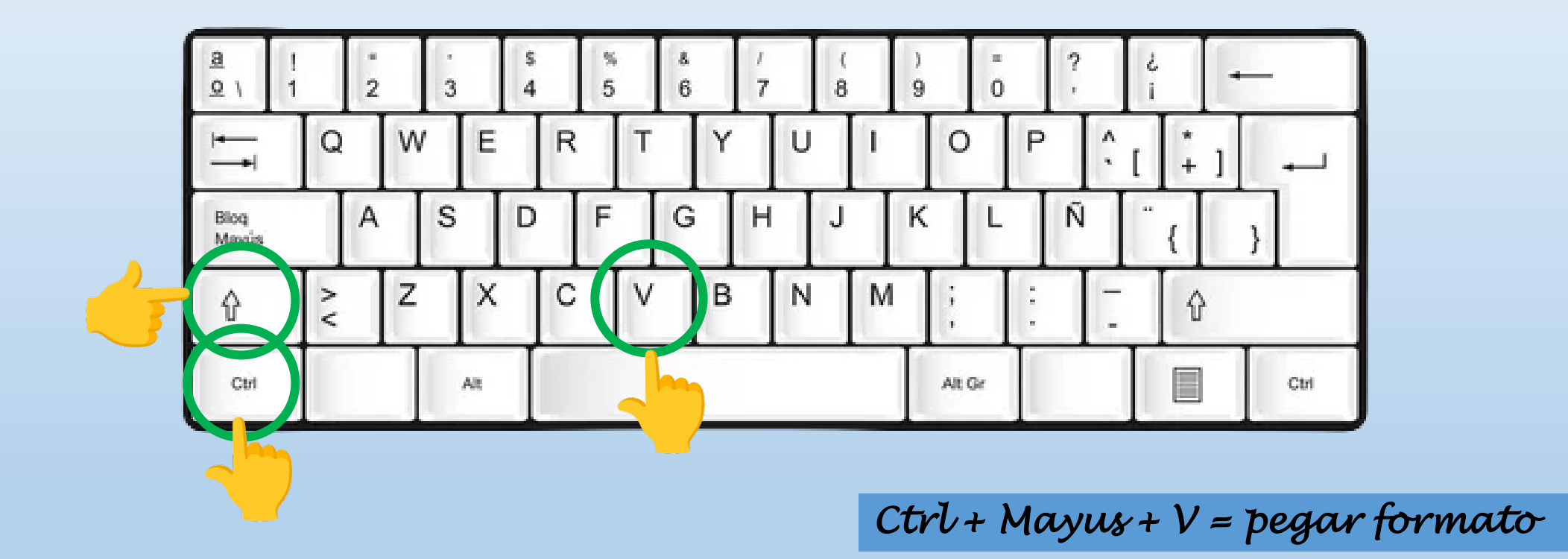

#### Ahora practicamos lo aprendido

#### Abrimos Word y en una hoja en blanco escribimos:

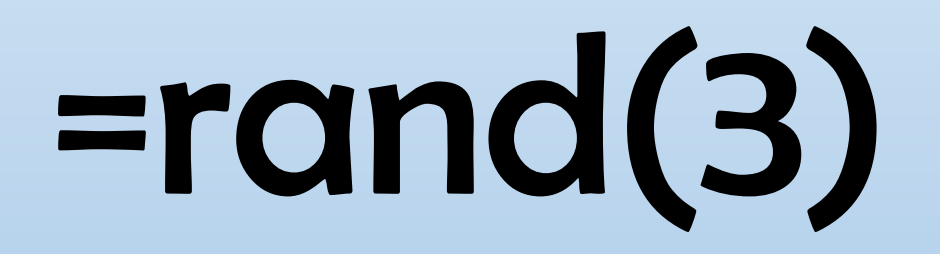

- Teniendo el texto en la hoia seleccionamos el primer párrafo y utilizando la her copiar enta copiar copiamos el texto y luego **con la herramienta pegar** pegamos en otra parte de la hoja el texto copiado. Pegar
- Probamos nuevamente esto utilizando los atajos del teclado Ctrl + C para copiar y Ctrl + V para pegar.

X Cortar

Seleccionamos el texto y utilizando la herramienta cortar cortamos el texto y luego lo pegamos en otra parte de la hoja.

- Hacemos lo mismo utilizando los atajos del teclado.
- Trabajamos con las herramientas vistas con el texto proporcionado

### Menú INSERTAR

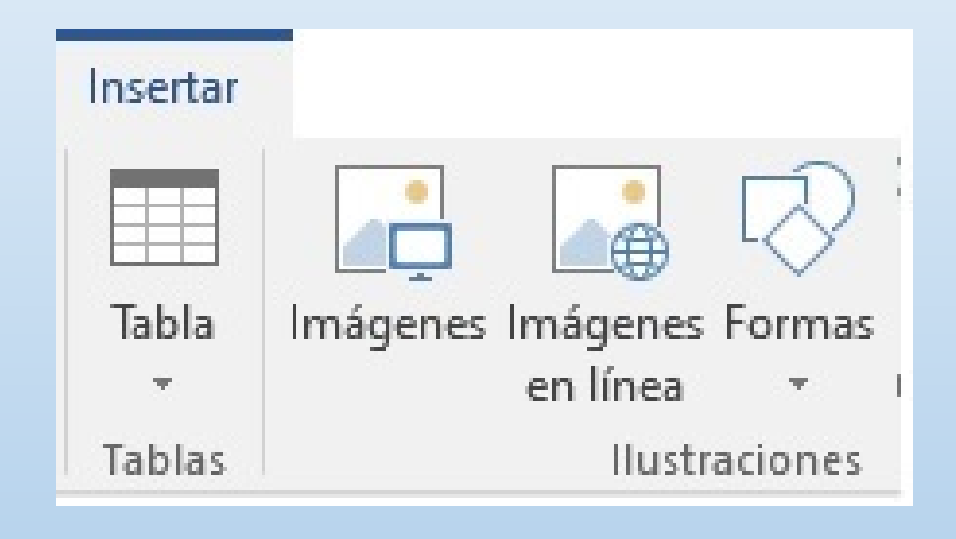

- En una hoja en blanco probamos con insertar formas. Le cambiamos los colores y tamaños.
- Hicimos lo mismo con insertar imágenes y tablas.